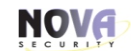

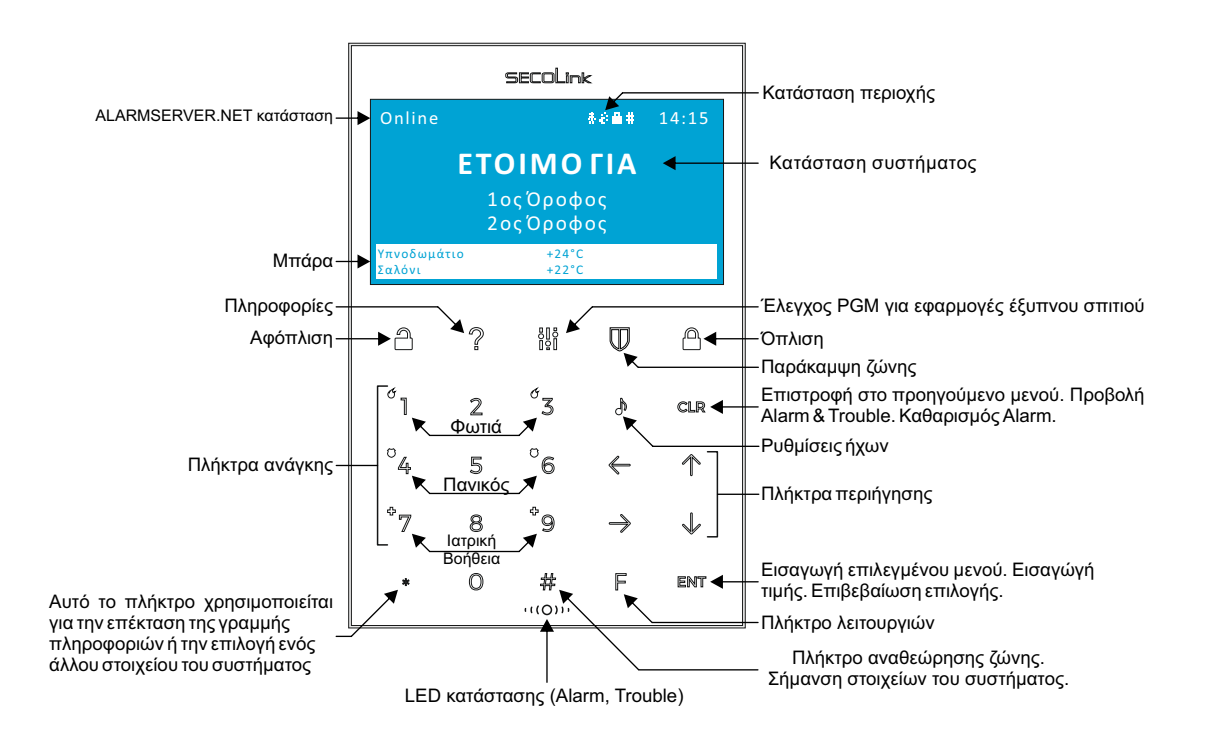

### **Όπλιση**

Το σύστημα οπλίζει με 2 τρόπους: Πατώντας το κλειστό λουκέτο, επιλέγοντας τρόπο όπλισης και περιοχές ή πληκτρολογώντας τον κωδικό χρήστη, όπου το σύστημα οπλίζει σε ΟΛΙΚΗ ΟΠΛΙΣΗ.

Το σύστημα ασφαλείας NOVAALARM διαθέτει 4 τρόπους όπλισης:

- *ΟΛΙΚΗ ( ) Όταν λείπουν όλοι από το χώρο. Οπλίζουν όλες οι ζώνες. Υπάρχει χρονοκαθυστέρηση από την ζώνη εισόδου.*
- *ΠΑΡΑΜΟΝΗ ( )* Όταν παραμένουν άνθρωποι στο χώρο. Οπλίζουν όλες οι ζώνες εκτός από τις Εσωτερικές & Ακολουθίας (RADAR). Υπάρχει χρονοκαθυστέρηση από την ζώνη εισόδου.
- *ΝΥΧΤΑ ( )* Όταν κοιμούνται άνθρωποι στο χώρο. Οπλίζουν όλες οι ζώνες εκτός από τις Εσωτερικές & Ακολουθίας (RADAR), εκτός αν εξαιρεθούν από τον προγραμματισμό. Δεν υπάρχει χρονοκαθυστέρηση από την ζώνη εισόδου.
- *ΔΙΑΚΟΠΕΣ ( )* Όταν λείπουν όλοι από το χώρο. Οπλίζουν όλες οι ζώνες. Δεν υπάρχει χρονοκαθυστέρηση από την ζώνη εισόδου.

Όπλιση με λουκέτο <u>A</u>:

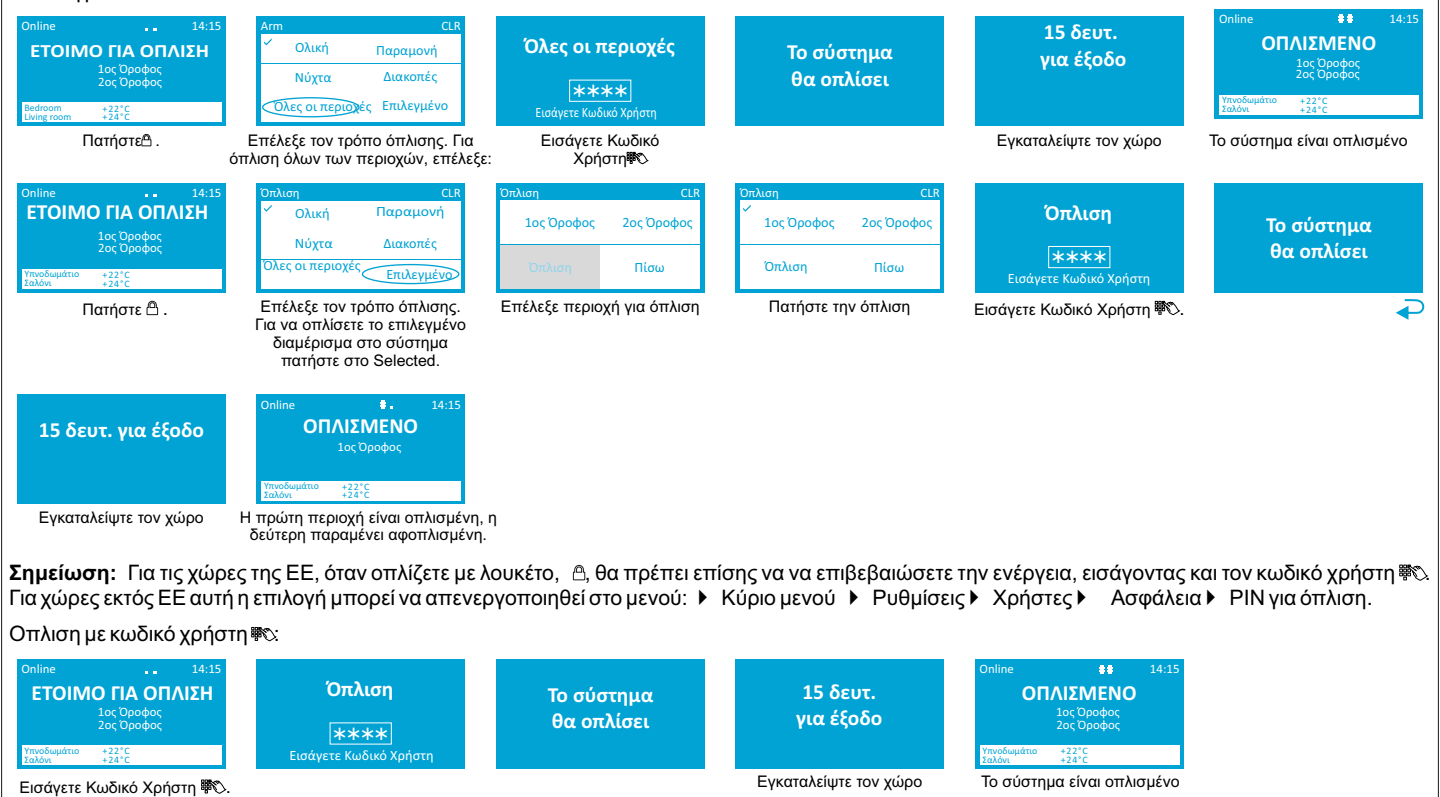

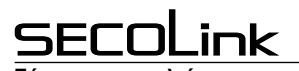

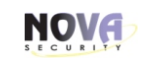

## Km25 πληκτρολόγιο

**Σύστημα ασφαλείας Σύντομο εγχειρίδιο χρήστη**

### **Αφόπλιση**

Ο αφοπλισμός μπορεί να γίνει με δύο τρόπους: Πατώντας το ανοικτό λουκέτο Ακαι εν συνεχεία τον κωδικό χρήστη ®ς. με δυνατότητα επιλογής περιοχής ή πατώντας απευθείας τον κωδικό χρήστη, όπου αφοπλίζουν όλες οι περιοχές.

#### Αφόπλιση με ανοικτο λουκέτο<sup>8</sup>.

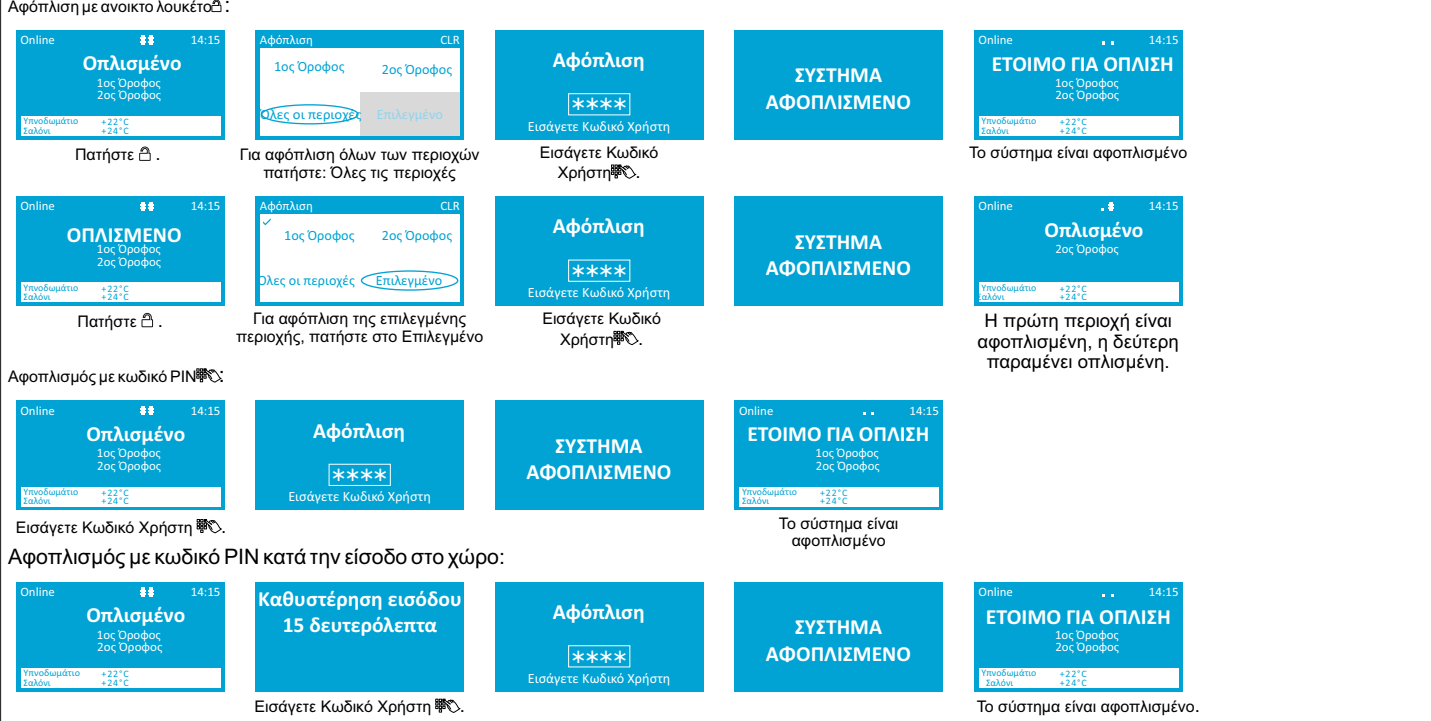

#### **Παράκαμψη ζώνης**

Η παράκαμψη μιας ζώνης σάς επιτρέπει να αφήσετε μια πόρτα ή ένα παράθυρο ανοιχτά, ενώ οπλίζετε όλες τις υπόλοιπες ζώνες του συστήματος. Υπάρχουν δύο διαφορετικοί τύποι παράκαμψης: Η<br>προσωρινή, που επιλέγεται με ένα πάτημα μονάχα για τον επόμενο οπλισμό και αναιρείται με την αφόπλιση. Η μόνιμη παράκαμψη παραμένει μέχρι την αναίρεσή της από τον χρήστη.

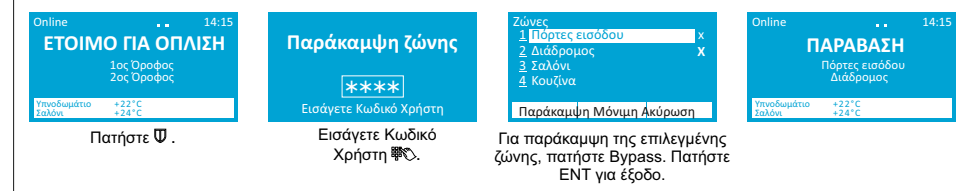

### **Έλεγχος PGM**

Όλες οι έξοδοι που προορίζονται για τον έλεγχο διαφόρων εφαρμογών έξυπνων σπιτιών χρήστη, όπως γκαραζόπορτες, θερμοσίφωνα ή φώτα, μπορούν να βρεθούν στο μενού Έλεγχος PGM.

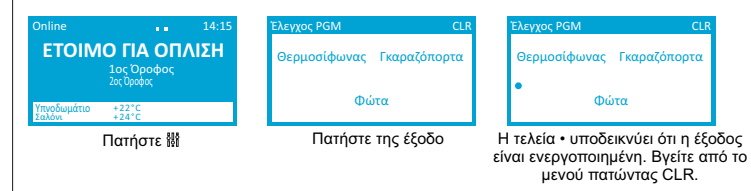

# **Αναγγελία**

Αυτή η δυνατότητα μπορεί να χρησιμοποιηθεί μόνο όταν το σύστημα συναγερμού εισβολέα είναι φορτλυεύνο. Το σύστημά σας μπορεί να ρυθμιστεί για να σας ειδοποιεί με ήχο ή φωτισμό της οθόνης LCD και<br>των πλήκτρων όταν ανοίγουν

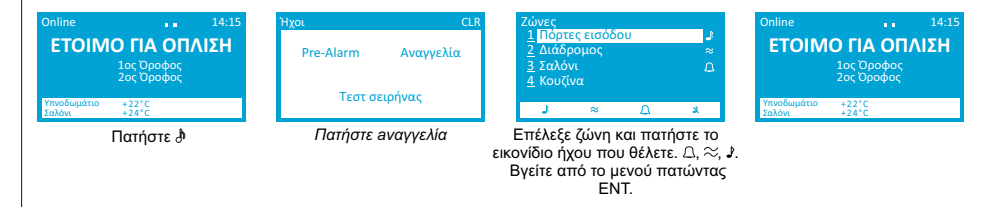

### **Πληροφορίες συστήματος**

Πατώντας το ? Μπορείτε να δείτε τη Σύνοψη συστήματος, Τεχνικές πληροφορίες, Στοιχεία εγκαταστάτη, Στοιχεία ΚΛΣ.

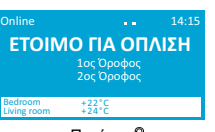

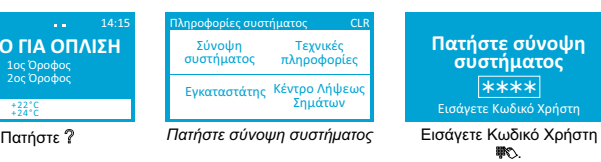

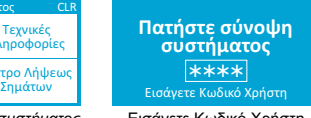

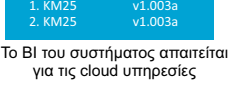

v5.00b

Σύνοψη συστήματος BI: 1911533334 Επέκταση 3 0. P64

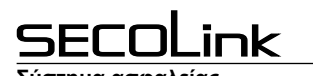

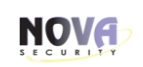

# Km25 πληκτρολόγιο

**Σύστημα ασφαλείας Σύντομο εγχειρίδιο χρήστη**

### **Καθαρισμός Alarm**

Κατά τη διάρκεια ενός συναγερμού, στην οθόνη του πληκτρολογίου εμφανίζεται ένα μήνυμα "Συναγερμός!!!" με μια εξήγηση και τους λόγους που την προκάλεσαν. Η κόκκινη<br>λυχνία LED θα ανάψει, η σειρήνα θα αρχίσει να ακούγεται δ καθαρίσετε τον συναγερμό και να σβήσετε το κόκκινο LED, . «Εί χ. γ» - - αυτός ο τύπος εκκαθάρισης θα σταματήσει τον ήχο της σειρήνας, θα σβήσει την κόκκινη λυχνία LED και το σύστημα θα επιστρέψει στην προηγούμενη κατάσταση

προειδοποίησης. Το σύστημα θα προκαλέσει συναγερμό εάν το σύστημα διαθέτει ανιχνευτή καπνού και ένας συναγερμός προκλήθηκε από καπνό από οικιακούς λόγους, είτε ήταν οπλισμένο είτε αφοπλισμένο. Είναι δυνατή η εκκαθάριση αυτού του τύπου συναγερμού παρακάμπτοντας τον ανιχνευτή καπνού.

- •ᢟᢗ - - αυτός ο τύπος εκκαθάρισης θα σταματήσει τον ήχο της σειρήνας, θα σβήσει την κόκκινη λυχνία LED και το σύστημα θα αφοπλιστεί, ακόμη και αν ήταν οπλισμένο<br>προηγουμένως εισάγοντας τον κωδικό PIN. "

### **Ματαίωση όπλισης**

Εάν η καθυστέρηση εξόδου βρίσκεται σε εξέλιξη και θέλετε να ακυρώσετε την όπλιση, πατήστε το πλήκτρο και εισαγάγετε τον κωδικό PIN.

### **Πλήκτρα ανάγκης**

Για να ενεργοποιήσετε μια λειτουργία έκτακτης ανάγκης, πατήστε ταυτόχρονα δύο πλήκτρα συγκεκριμένου συμβάντος που αναφέρονται παρακάτω και κρατήστε το για τουλάχιστον 1 δευτερόλεπτο. Οι χώροι πρέπει να είναι ασφαλείς από το ΚΛΣ για να έχουν νόημα αυτές οι λειτουργίες. Θα ακουστεί σχετικός ήχος που δείχνει κι ένα σχετικό μήνυμα στην οθόνη του πληκτρολογίου.

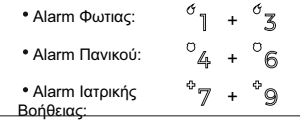

### **Τεστ λειτουργίας αισθητήρων, τεστ ζωνών**

Συνιστάται η εκτέλεση δοκιμών λειτουργίας αισθητήρα, τουλάχιστον μία φορά το μήνα. Κατά τη διάρκεια της δοκιμής θα είναι απαραίτητο να κάνετε κάποιο είδος παραβίασης για να ελέγξετε τη λειτουργικότητα των διαθέσιμων αισθητήρων. Για παράδειγμα, το άνοιγμα μιας πόρτας ή παραθύρων με μαγνητικές επαφές, η διέγερση της κίνησης κοντά στους αισθητήρες κίνησης ή με δυνατό ήχο των χεριών για τον έλεγχο των ανιχνευτών σπασίματος γυαλιού.

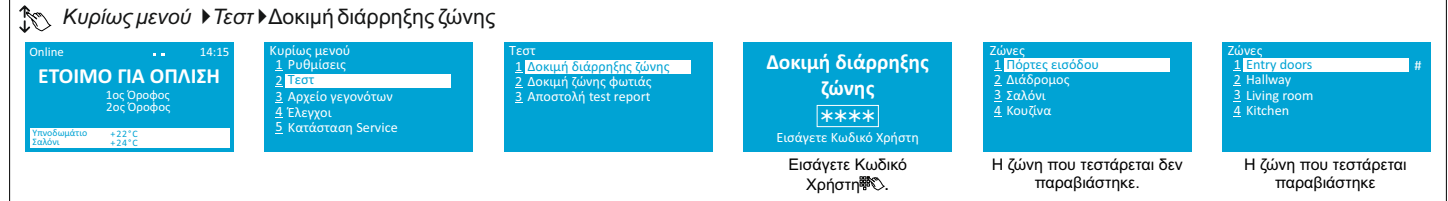

Οι παραβιασμένες ζώνες (#) μπορούν να ελεγχθούν πατώντας και τα πλήκτρα ↑ ↓. Για να τερματίσετε τη δοκιμή πατήστε ENT.

### **Άδεια για αλλαγές στο σύστημα (Eίσοδος σε λειτουργία Service)**

Ένας εγκαταστάτης θα έχει άδεια να κάνει ρυθμίσεις αλλαγών συστήματος μόνο αφού ο χρήστης τον εγκρίνει εισάγοντας έναν κωδικό PIN για λόγους ασφαλείας. Η λειτουργία Service πρέπει επίσης να επιτρέπεται, όταν ο χρήστης προσπαθεί να προσθέσει την εφαρμογή SECOLINK PRO στο σύστημα.

### Κυρίως μενού}*Τεστ*}*Κατάσταση Service*

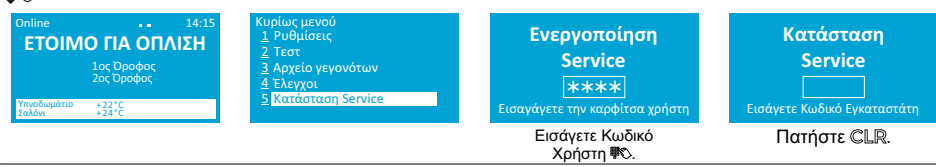

### **Αλλάξτε κωδικό Χρήστη**

Ο προεπιλεγμένος κωδικός PIN του πρώτου χρήστη είναι 0001, ο προεπιλεγμένος κωδικός PIN του δεύτερου χρήστη είναι 0002 και ούτω καθεξής. Συνιστάται ανεπιφύλακτα να αλλάξετε τον προεπιλεγμένο κωδικό PIN:

Κυρίως μενού}Ρυθμίσεις}*Χρήστες* }Αλλάγη Κωδικού

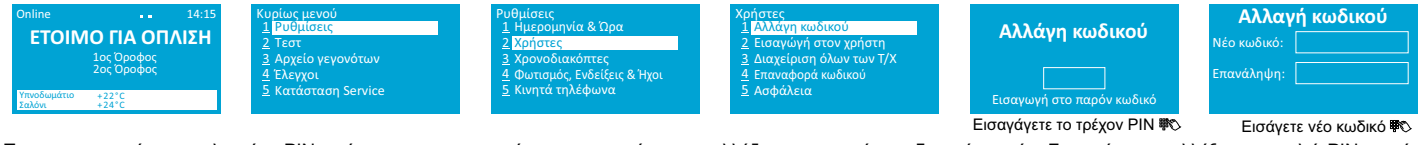

Το εργοστασιακό προεπιλεγμένο PIN πρέπει να χρησιμοποιείται προσωρινά και να αλλάζει το συντομότερο δυνατό σε νέο.<br>αποφεύγοντας το PIN που θα μπορούσε να χρησιμοποιηθεί οι προσωρικού και ανακοικού του εναλογού του προσωρι συναγερμό και μπλοκάρει το πληκτρολόγιο για 90 δευτερόλεπτα.

### **Μπάρα πληροφοριών**

Το πληκτρολόγιο έχει μια μπάρα πληροφοριών δύο γραμμών στο κάτω μέρος της οθόνης LCD. Εμφανίζει πληροφορίες, συμπεριλαμβανομένης της μνήμης συναγερμού, της μετρούμενης θερμοκρασίας με αισθητήρες ασύρματου αισθητήρα BP2 ή BT1, κατάσταση εξόδου PGM (On / Off), ένταση σήματος GSM, μηνύματα από μονάδες κ.λπ. Οι πληροφορίες θα εμφανίζονται διαδοχικά στην οθόνη LCD, κάθε 3 δευτερόλεπτα εάν υπάρχουν περισσότερες από δύο γραμμές κειμένου πληροφοριών. Χρησιμοποιήστε το πλήκτρο για επέκταση / σύμπτυξη της γραμμής, εάν επιθυμείτε να δείτε όλες τις πληροφορίες ταυτόχρονα.<br>πλήκτρο για επέκταση / σύμπτυξη της γραμμής, εάν επιθυμείτε να δείτε όλες τις πληροφορίες ταυτόχρονα.

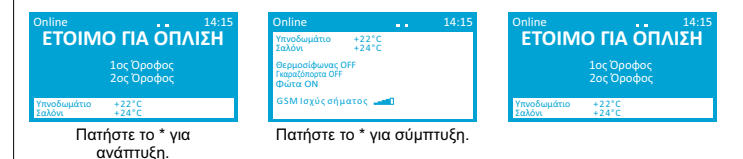